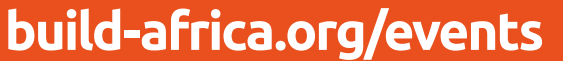

Registered Charity No. 298316. Build Africa is a company limited by guarantee, registered in England No. 2200793

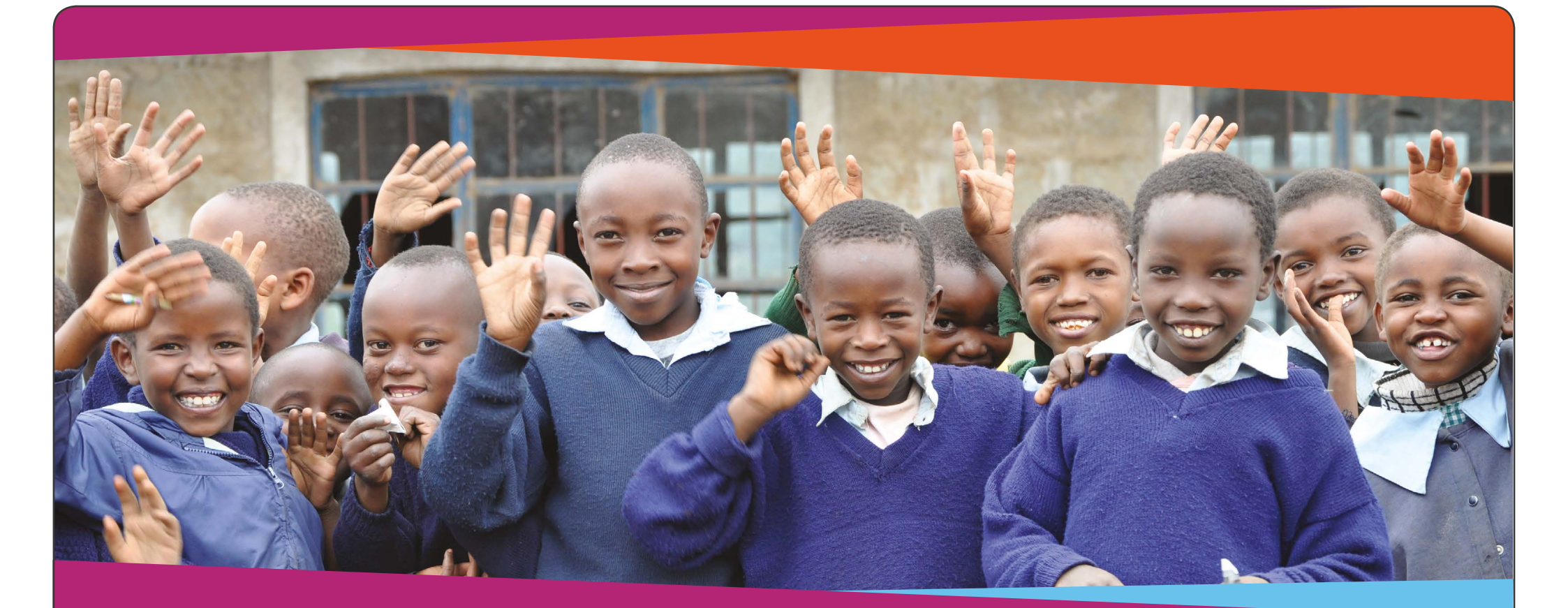

## **Setting up your fundraising page**

## **Making the most of your fundraising page**

**Begin by personalising your page.** Tell people why you've chosen to support Build Africa and upload some photos.

**Email everyone in your address book.** Your page will have a unique web address so send it to everyone you know and ask them to make a donation. Remember, people are busy and you might have to ask them more than once.

**Share your page.** Post a link to your fundraising page on Facebook and Twitter. You can also add a link to your fundraising page on your own website or blog if you have one.

- 1. Go to virginmoneygiving.com/charities/build-africa and click on 'Create your page'
- 2. Choose the type of event for which you're fundraising
- 3. Fill in the form, choosing the name of the event, the date, the location and the event type from the drop down list. 'Click find event'
- 4. Choose the event in which you're taking part. If, for some reason it does not exist, check the box where it says "Can't find your event" and click next. Fill in the event details manually and click 'next'
- 5. Choose your charity: type Build Africa into the charity box, click 'search' and select Build Africa
- 6. Enter your fundraising target, fill in the rest of the page, click 'next'
- 7. If you are already registered with Virgin Money Giving, sign in with your login details now. If not, you'll be required to create an account at this point

## **We recommend using VirginMoneyGiving.**

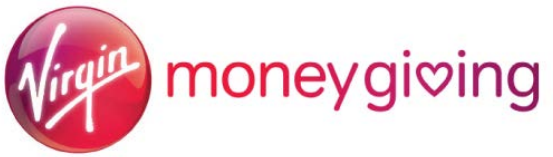

## **Creating a fundraising page is easier than you might think - just follow the simple steps below to create your own personalised page.**

For further information please contact Build Africa on **events@build-africa.org.uk** or call **01892 519619**